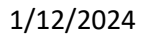

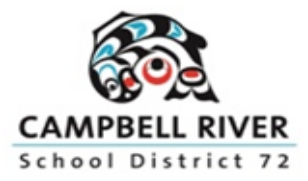

## ONLINE STUDENT REGISTRATION OUTLINE OF PROCEDURE FOR PARENTS

An online registration process is available for parents registering their kindergarten student for the 2024-2025 school year. This document outlines the steps to follow.

*\*\*Note that there is also a video outlining the online registration procedure on the SD72 website\*\**

## **STEP 1: ACCOUNT CREATION**

Create an account for the student information system, MyEducation BC.

Use a desktop, laptop or tablet device. A mobile device is not recommended.

- 1. URL for website: [https://myeducation.gov.bc.ca](https://myeducation.gov.bc.ca/)
- 2. Click the 'Request an account' link

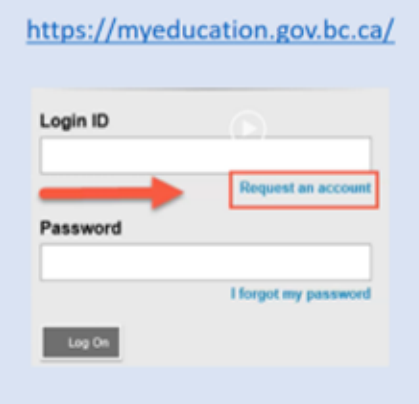

3. Verify you are a parent/guardian

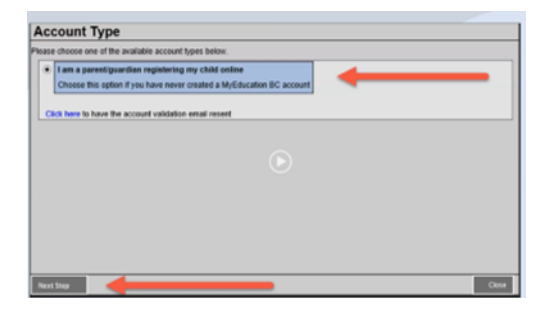

4. Enter your information in the 'Create Your Account' screen (select 'Campbell River' as the School District in the drop down of choices)

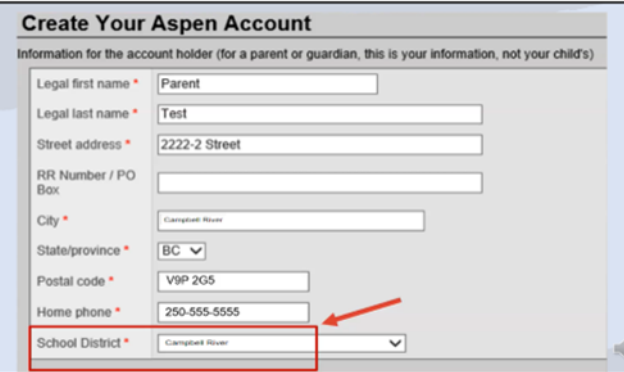

**5.** Set up your account in the 'Account Information' screen (all areas with red asterisks are required)

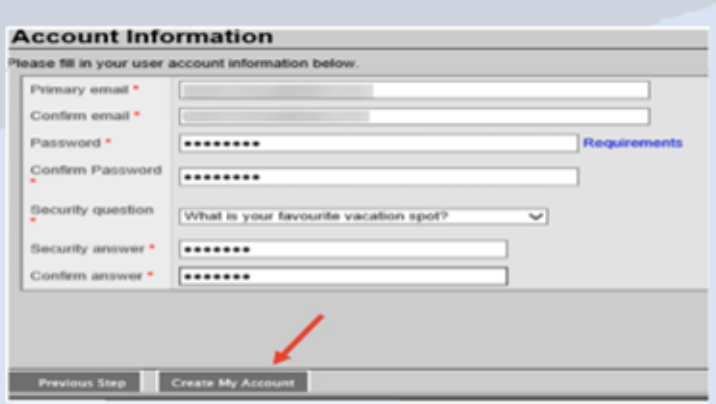

*6.* You will receive an email to verify your account. *Click on the link in the email to activate your account.* 

## Email verification example:

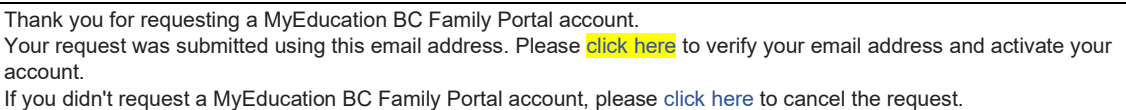

At the completion of this process, you will be able to log into MyEducationBC on a limited Family View Account and continue to Step 2 to register your student.

**STEP 2: REGISTRATION:** Complete the required fields and submit the registration.

1. Click the 'Initiate' button in the Registration widget. You can save your information and resume later. If you do resume, click the green checkbox by your student's name to continue. Do not select the 'Initiate' button again, as this will create a new record.

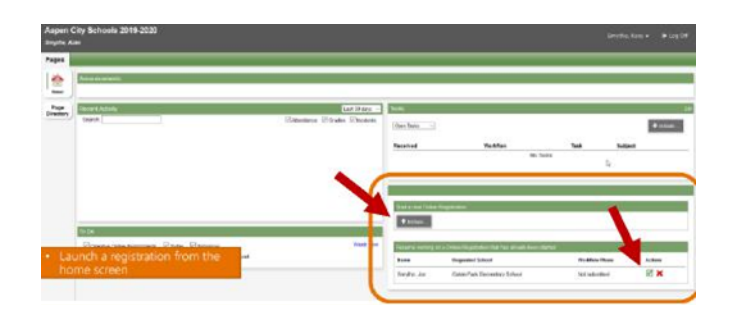

2. There are seven tabs of information. Clicking 'Next' at the bottom of each page will take you through each tab. If you have entered some information, but wish to stop and complete it later, click the 'Save and Close' button at the bottom of the screen.

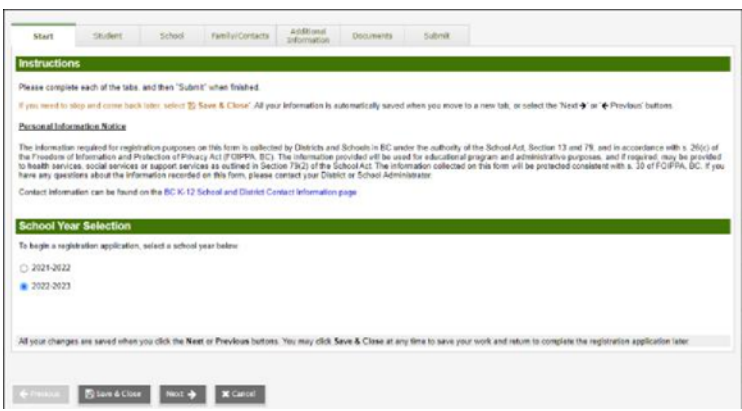

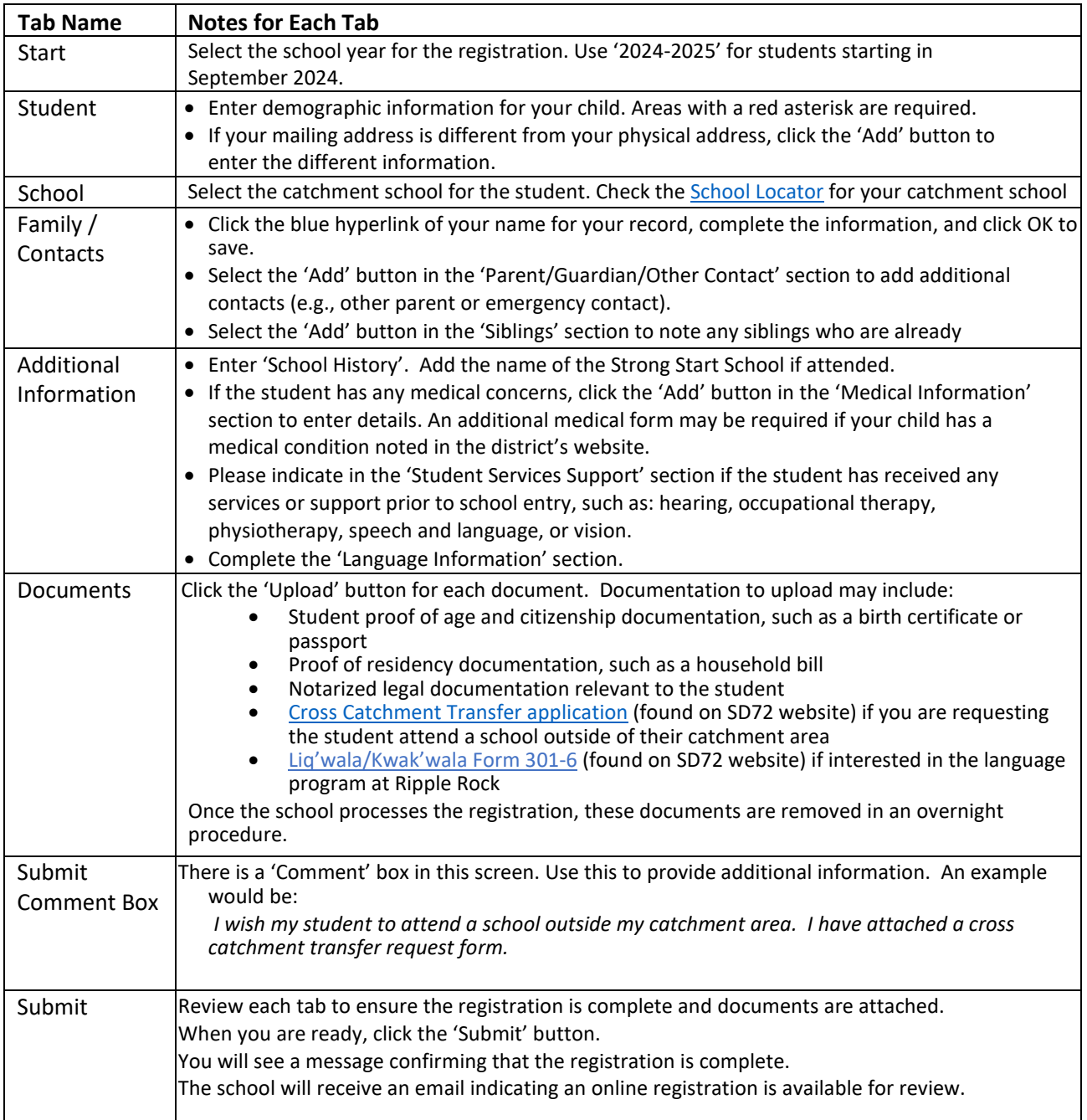

## **ADDITIONAL NOTES:**

- Refer to the District'[s registration webpage o](https://www.sd72.bc.ca/page/148/registration)r details regarding valid documentation, medical forms, cross catchment transfer, and Programs of Choice
- Monitor your emails. The school will contact you if additional information is required.
- If you register at a school outside your catchment, the school will forward the application to your catchment school. You will receive an email notification.